# *User guide AIR HOTEL CEU*

## *OPERATING INSTRUCTIONS FOR CEU (COMPUTERISED EMERGENCY UNIT)*

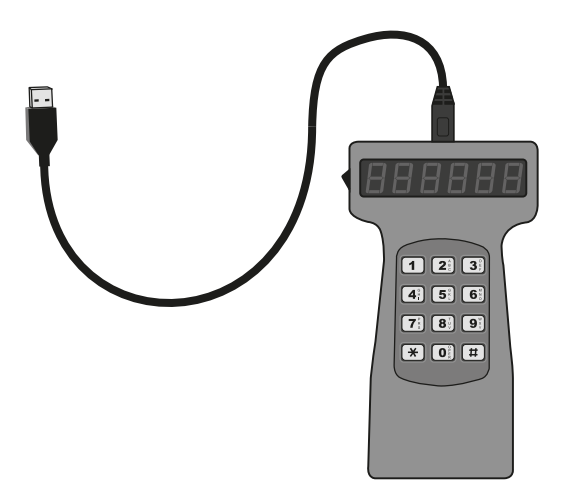

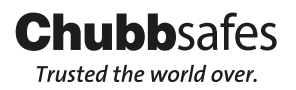

www.chubbsafes.com 'Chubb' is owned by Chubb plc and is a registered trademark used under licence

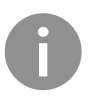

It is necessary to install batteries before using the CEU. To do this, remove the four screws on the back of the unit to reveal the power pack. Install 4 x 1.5V AA size batteries, taking care to observe the correct polarity. Re-assemble the CEU, ensuring the power pack sits flat and no wires are trapped or damaged.

Two different codes are required to use the CEU – the CEU Master Code (factory set to 1111) and the CEU Opening Code (factory set to 2222). Both can be programmed by the individual(s) controlling the installation. N.B. These are not related to the User and Master codes of the Safe itself.

### **1. USING THE CEU TO OPEN THE SAFE**

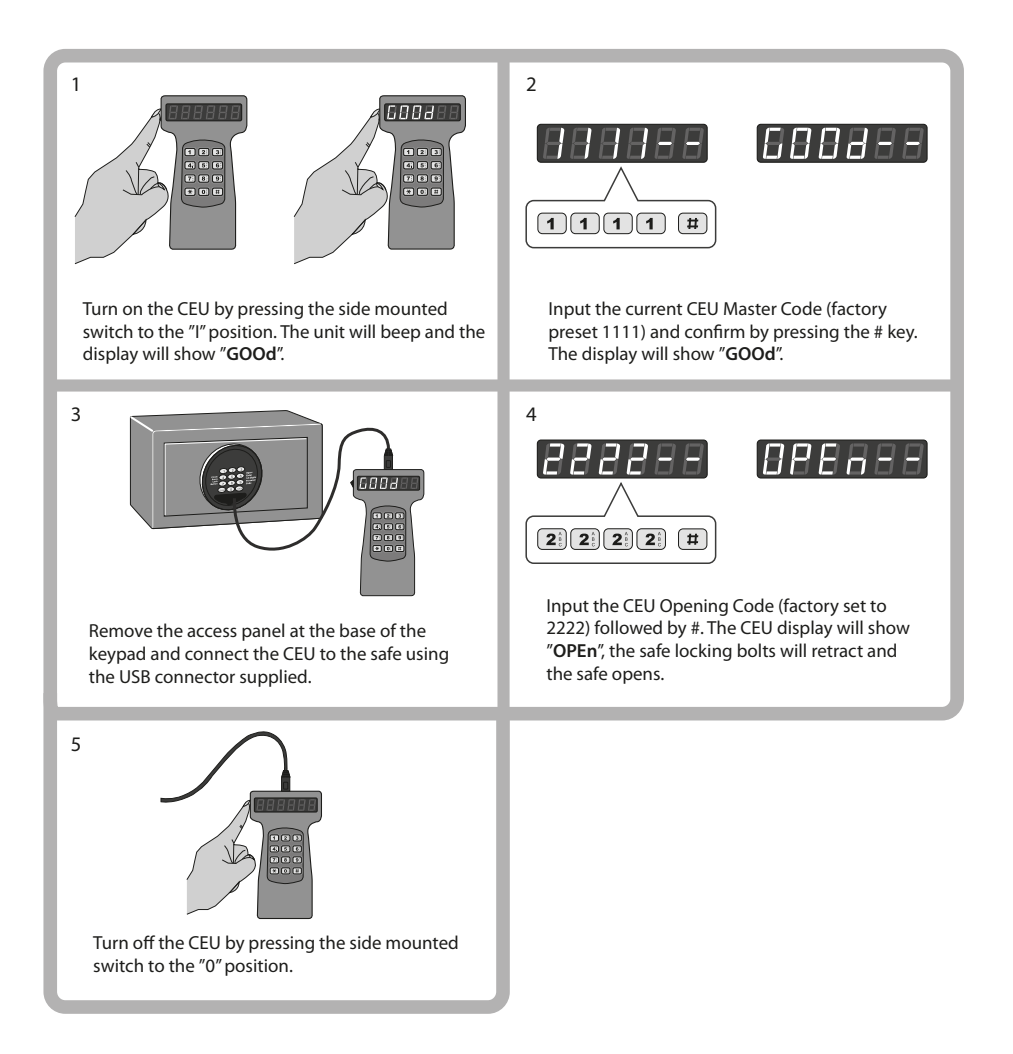

#### **2. PROGRAMMING THE CEU MASTER AND CEU OPENING CODES**

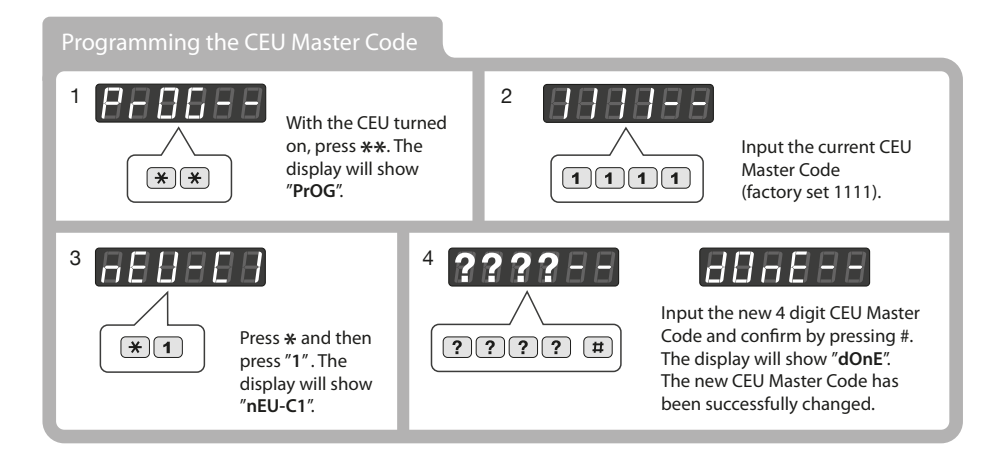

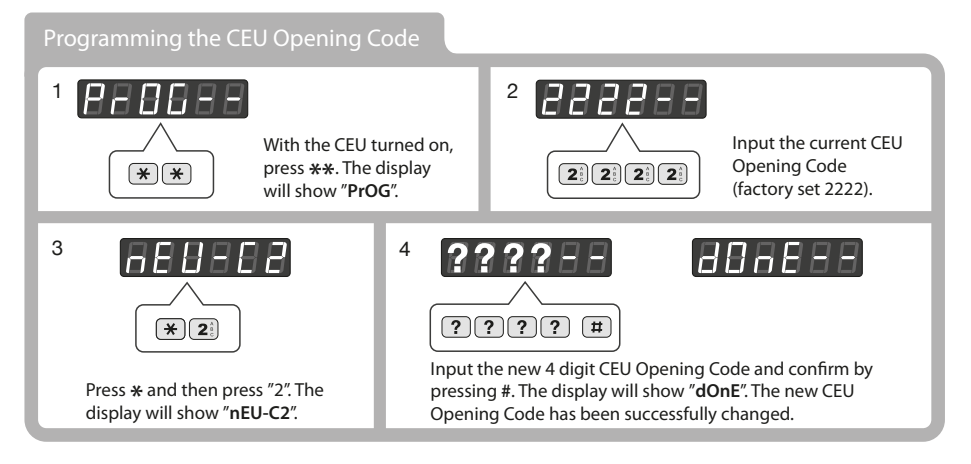

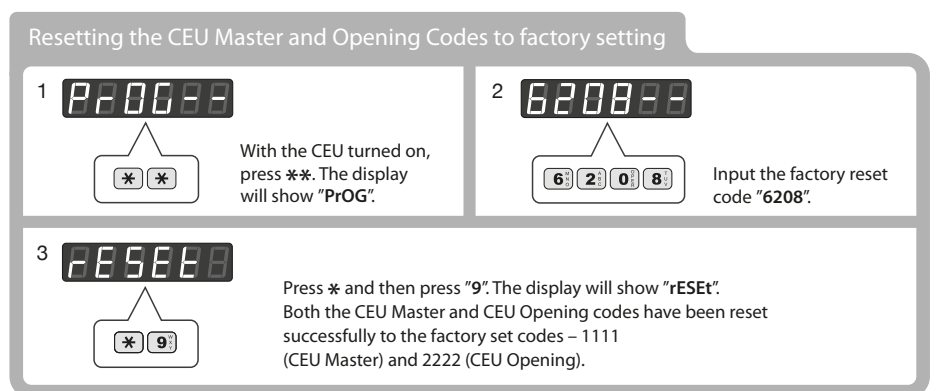

#### **3. SETTING THE DATE AND TIME OF THE CEU**

In order that the audit function has meaning, it is necessary to set the time and date in both the CEU and the installed safes. Once the CEU date and time have been set, the CEU can be used to set each safe quickly and avoid having to do so via each individual keypad.

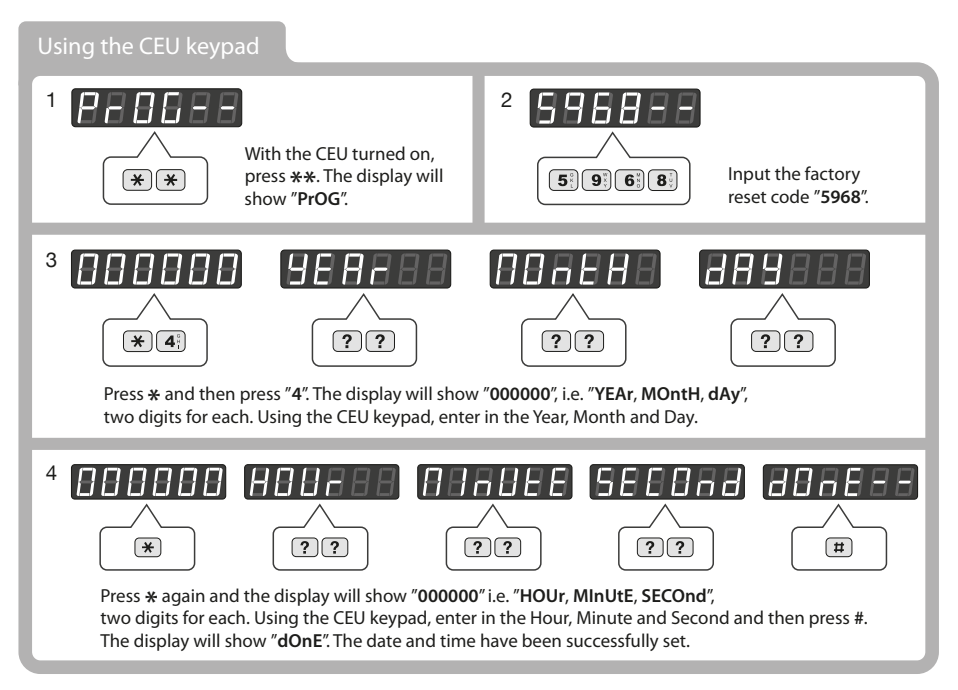

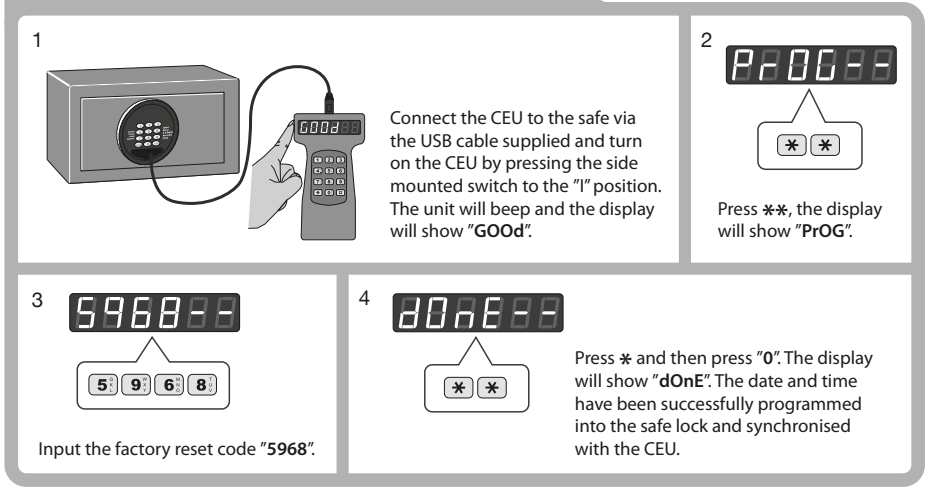

#### **4. DOWNLOADING LOCK OPENING RECORDS FROM THE SAFE LOCK**

It is possible to download a history of the opening and closing events from the lock to your PC via the CEU.

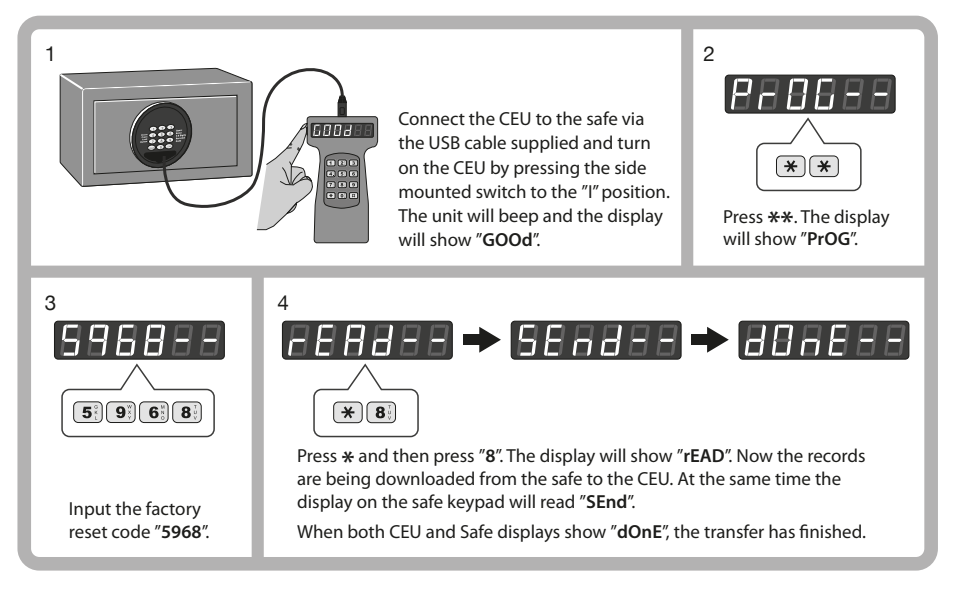

#### **5. VIEWING THE DOWNLOADED RECORDS ON YOUR COMPUTER**

Once the lock records have been downloaded from the safe to the CEU, the file can be viewed on your computer.

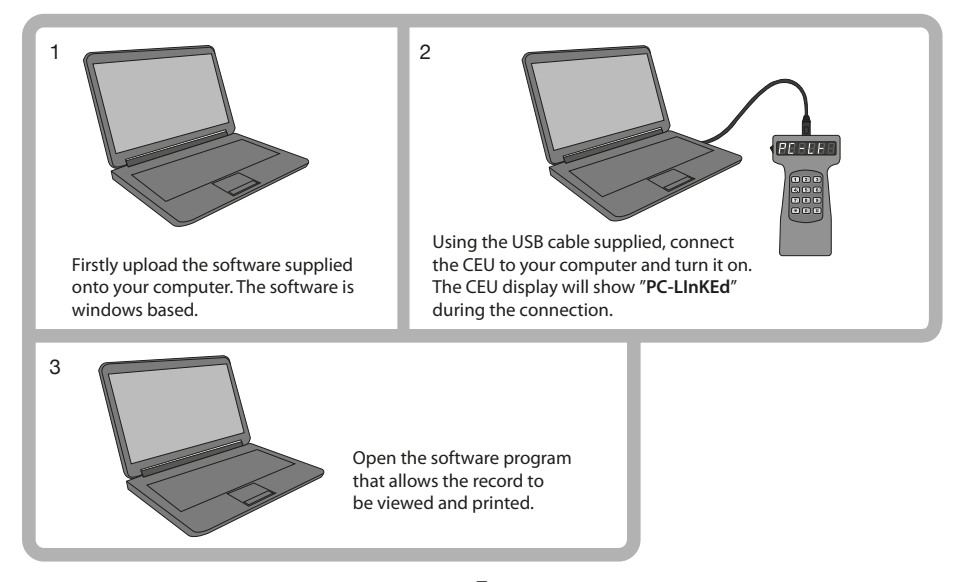

#### **6. SETTING THE RENTER FUNCTION**

It is possible, via the CEU, to set a finite period during which the safe can be used by the renter. Once this period has elapsed, the user code programmed into the safe will cease to function. The Master Code and the CEU paired to the safe will continue to function.

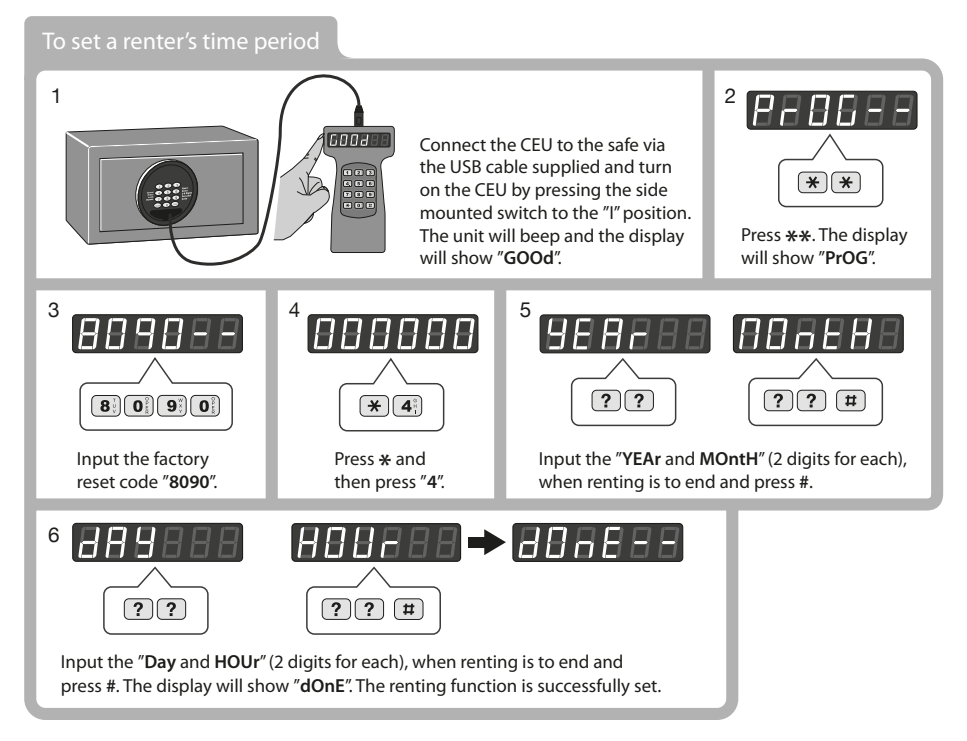

#### To cancel the renter function

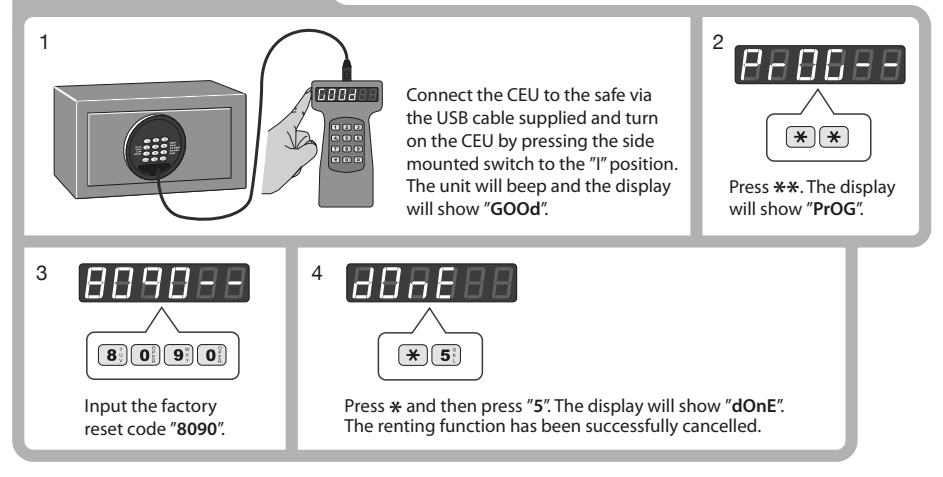

#### **7. SETTING THE CEU SERIAL CODE**

The CEU and each safe have serial codes that can be programmed and set so that only authorised CEU units can operate with an authorised number of safes. It is the decision of the installation owner as to whether or not they choose to set this function. **Once set, the CEU will only communicate with safes with the same serial number and so it is necessary to programme all safes accordingly. All CEU and Safes have the factory setting 0-0-0-0.**

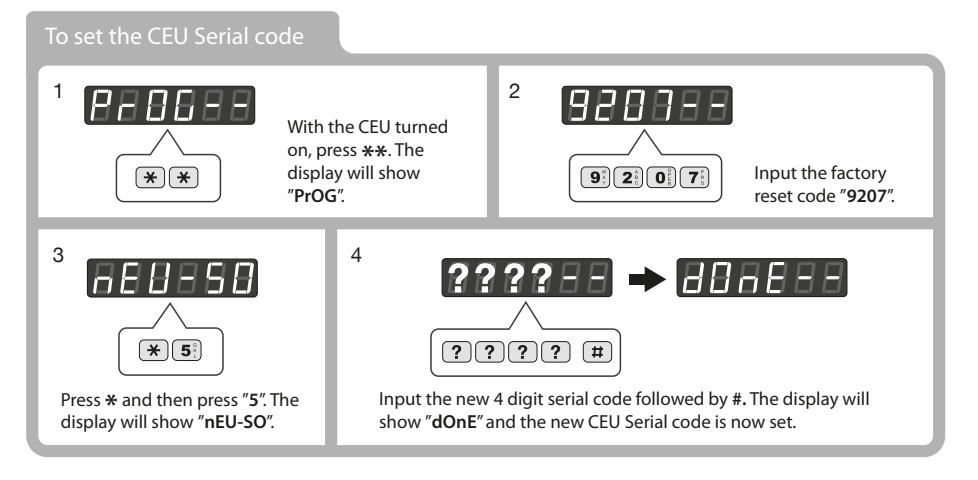

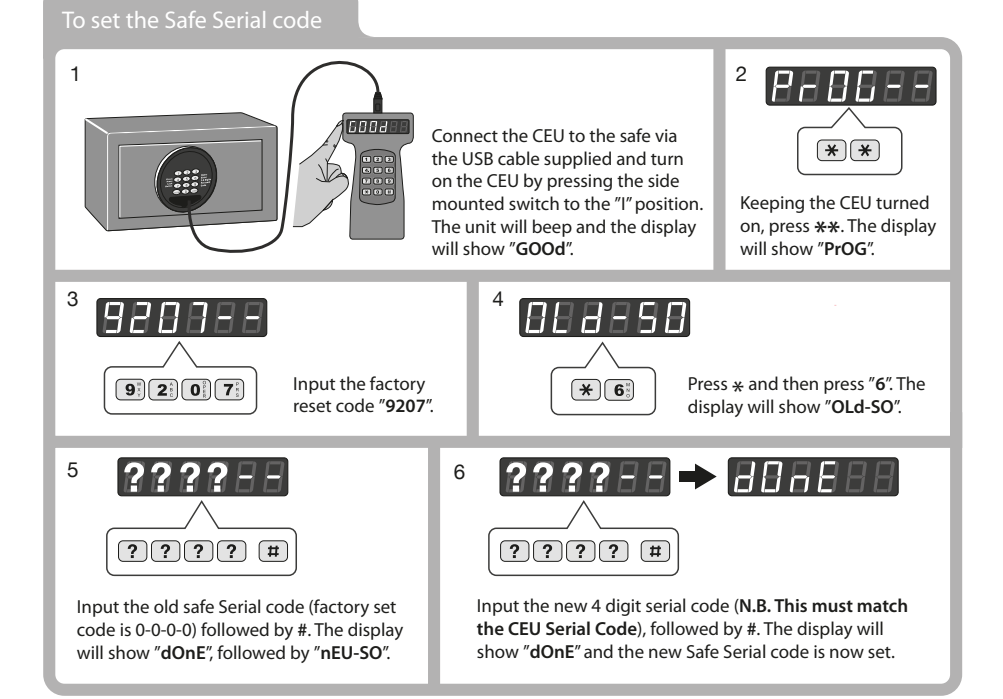

### **8. CEU ERROR CODES**

If incorrect entries are made during any of the above processes a series of error messages are displayed. If one of the following occurs, simply turn off the CEU, turn it back on again and restart the process being attempted.

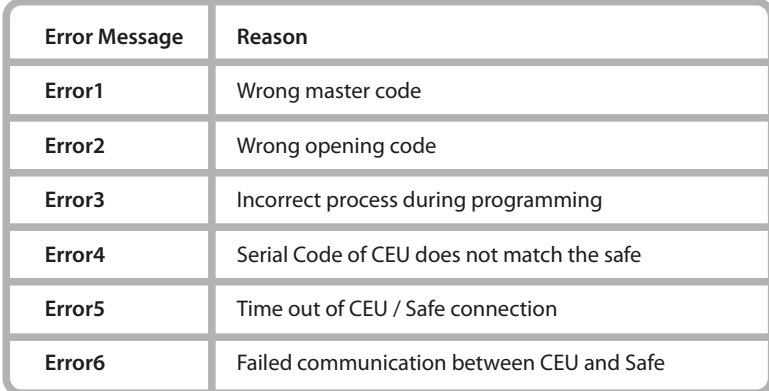

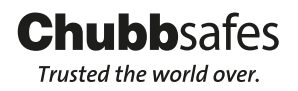